# Konfiguration von VPN Passthrough auf RV130 und RV130W

## Ziel

VPN-Passthrough wird verwendet, um den Passieren des Geräts durch verschiedene VPN-Tunnel zu erlauben oder zu blockieren.

In diesem Dokument wird erläutert, wie Sie die VPN-Passthrough-Einstellungen auf den Routern RV130 und RV130W konfigurieren.

### Unterstützte Geräte

- ・ RV130 VPN-Router
- ・ RV130W Wireless-N Multifunktions-Router

## Konfiguration des VPN-Passthrough

Schritt 1: Melden Sie sich beim Webkonfigurationsprogramm des Routers an, und wählen Sie VPN > VPN Passthrough aus. Die Seite VPN Passthrough wird geöffnet:

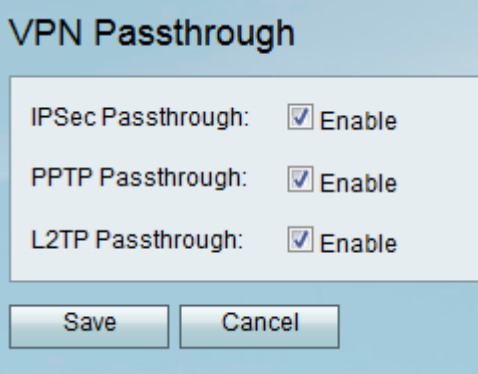

Schritt 2: Aktivieren Sie eines oder mehrere der folgenden Kontrollkästchen, um den Passthrough-Modus für das Gerät zu aktivieren:

IPSec - Ermöglicht IPSec-Tunneln, den Router zu passieren. Internet Protocol Security (IPSec) wird verwendet, um einen sicheren Austausch von Paketen auf der IP-Ebene des TCP/IP-Protokollmodells zu ermöglichen. IPSec kann jedes Protokoll schützen, das auf IP läuft (z.B. TCP, UDP und ICMP) und ermöglicht die Verschlüsselung und Verifizierung der zwischen den Remote-Standorten ausgetauschten Informationen. Der Vorteil dieses Protokolls besteht darin, dass es unter Verwendung von zwei Protokollen Authentifizierung, Integrität, Zugriffskontrolle und Vertraulichkeit ermöglicht.

・ PPTP - Point-to-Point Tunneling Protocol (PPTP)-Tunnel dürfen den Router passieren. PPTP stellt sicher, dass Nachrichten von einem privaten Netzwerk zu einem anderen übertragen werden.

・ L2TP: L2TP-Tunnel (Layer 2 Tunneling Protocol) dürfen den Router passieren. L2TP (Layer 2 Tunneling Protocol) ist ein Standard, der virtuelle Verbindungen über das Internet ermöglicht. L2TP verschlüsselt und kapselt Daten innerhalb des L2TP-Protokolls und

überträgt sie von einem Gerät zu einem anderen in einem Netzwerk-LAN oder WAN.

Schritt 3: Klicken Sie auf Speichern, um die Einstellungen zu speichern, oder auf Abbrechen, um die vorgenommenen Änderungen rückgängig zu machen.

#### Informationen zu dieser Übersetzung

Cisco hat dieses Dokument maschinell übersetzen und von einem menschlichen Übersetzer editieren und korrigieren lassen, um unseren Benutzern auf der ganzen Welt Support-Inhalte in ihrer eigenen Sprache zu bieten. Bitte beachten Sie, dass selbst die beste maschinelle Übersetzung nicht so genau ist wie eine von einem professionellen Übersetzer angefertigte. Cisco Systems, Inc. übernimmt keine Haftung für die Richtigkeit dieser Übersetzungen und empfiehlt, immer das englische Originaldokument (siehe bereitgestellter Link) heranzuziehen.